## Comment enregistrer le consentement d'un patient et *retirer le consentement d'un patient ?*

Pour créer le Consentement, rien de plus facile, vous avez deux options :

 Option 1 – Vous créez le Consentement directement en enregistrant le patient pour la première fois, au moyen de la lecture de sa carte ID.

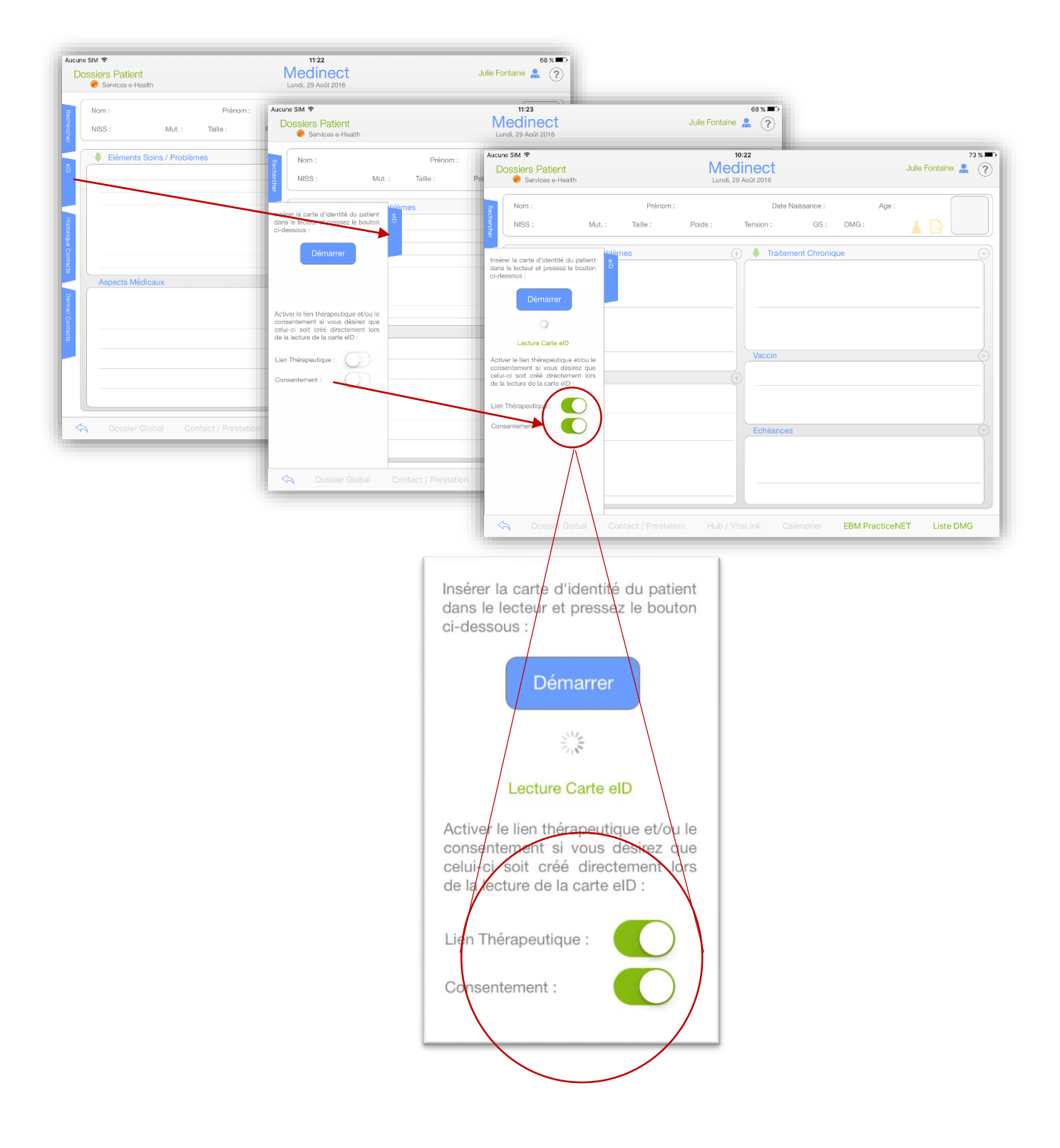

 Option 2 – Vous procédez à la création du Consentement à partir du dossier du patient, en cliquant sur l'icône  $\oplus$  et en suivant le processus étape par étape.

**Medinect** Aucune SIM 全  $74%$ Julie Fontaine  $\binom{2}{2}$ Fiche Patient<br>
Services e-Health  $10:18$  $74%$ Nom: Parage Prénom : Antoine Brigitte Date Naissance : 25/06/1990 31 Age : 26 Lieu : Namur Medinect Julie Fontaine **2.** ? Général  $\overline{\bigoplus}$ Consentement : No Groupe Sanguin : Anamnèse : Aucune Ė. Date Naissance: 25/06/1990 31 Age: 26 Lieu: Namur ine Brigitte Lien Thérapeutique ée : 29/08/2016 Statut : Tous  $\odot$ Consentement : Non  $\bigoplus$  Date :<br>Lien Thérapeutique : Non  $\bigoplus$  Type Allergies / Intolérances / Volontés Diagnostics / A  $\mathbb{R}$ **MEDINECT**  $\odot$ Sélectionnez le type de carte du<br>patient ? ances / Volonté Carte elD Aucun lecteur elD Carte ISI+ Carte SIS Annuler  $\widehat{\mathbb{U}}$ Ajouter  $\Leftrightarrow$ ዹ  $\pm$  $\sim\hspace{-2.1mm}\sim$ t  $\equiv$ Ā  $\circ$   $\circ$   $\circ$  $\qquad \qquad \qquad \qquad \qquad \qquad \qquad \qquad \qquad \qquad$ Ő  $\blacktriangle$ D A  $\blacktriangle$  $\frac{C}{2}$  CIM  $\approx$  $\sqrt{ }$  $\Box$  $000$ Medinect Fiche Patient Date Naissance: 25/06/1990 | 21 Age Namu Parage Antoine Brigitte Prénom · Nom<sup>-</sup> 10:18 Medinect Julie Fontaine  $\begin{tabular}{ll} \multicolumn{2}{l}{{\color{red}\textbf{Consentement}}: \; \textbf{Non} \quad }\bigoplus \end{tabular}$ Groupe Sanguin Anamnèse : Aucune  $\mathbb{R}$ Lien Thérapeutique Date Naissance: 25/06/1990 31 Age: 26 Lieu: Namur Antoine Brigitte Statut: Tous  $\odot$ Diagnostics / Ant Consentement: Non  $\bigoplus$  Date:<br>Lien Thérapeutique: Non  $\bigoplus$  Type Aucune **MEDINECT** Insérez la carte d'identité du patient et<br>validez l'opération pour ajouter le<br>consentement du patient !  $\odot$ tolérances / Volonté  $\frac{3}{2}$ Annuler Valider Ajout du consentement du patient..  $\widehat{\mathbb{H}}$ Ajouter  $\blacktriangle$  $\overline{a}$  $\overline{t}$ A A  $\sqrt{2}$  $\blacksquare$  $\frac{1}{1000}$  $\blacktriangle$  $\sqrt{N}$  $\uparrow$ A  $\overline{\mathbb{A}}$  $\mathbf{B}$  $\Box$ 

Ici, le Consentement est effectué avec une lecture de carte ID.

Une fois cette procédure effectuée, le consentement apparaitra en vert dans la Fiche Patient, il en sera de même pour l'icône  $\overline{\mathbb{R}}$  dans le Dossier Patient

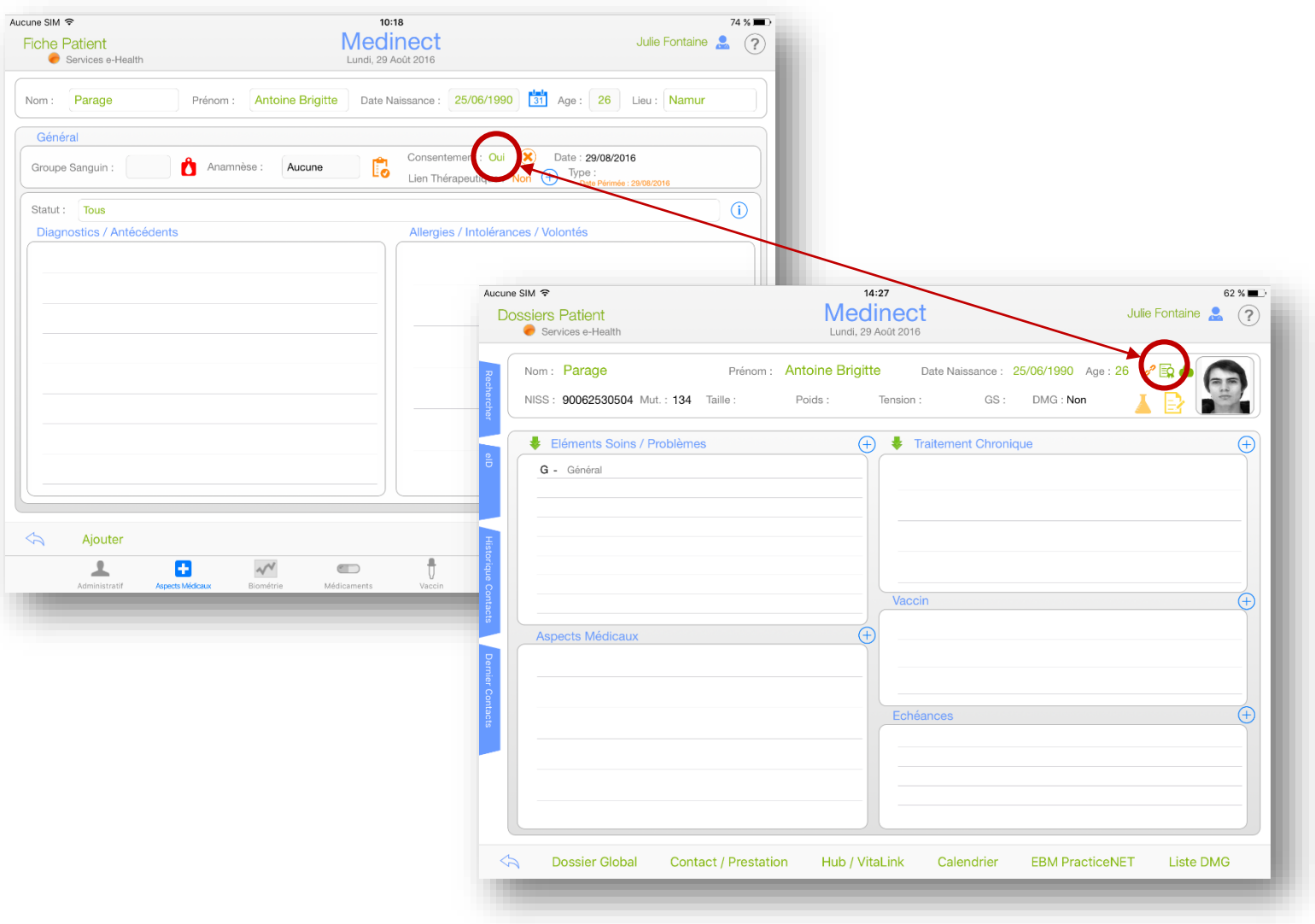

Pour retirer un Consentement, il vous suffit de cliquer sur l'icône <sup>(\*)</sup> et de suivre la même procédure. Attention : Une suppression du consentement nécessite également la carte ID du patient.